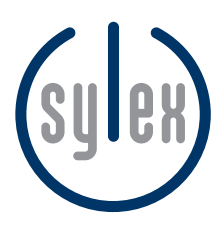

## sylex® - SYNLAB Labor Exchange

## **Kundeninfo Patientenportal**

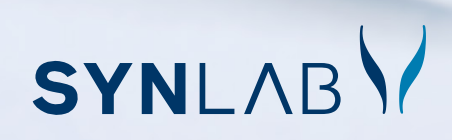

www.synlab.ch

## Patientenportal

Dank sylex<sup>®</sup> erhalten getestete Personen einzelne Analysenresultate von SYNLAB automatisch über eine gesicherte Webansicht zur Einsicht.

- → Der elektronische Versand des Resultats an den die Patienten/in erfolgt gleichzeitig mit der Übermittlung an den Arzt.
- → Die getestete Person erhält eine E-Mail mit dem persönlichen Link auf das SYNLAB Patientenportal. Mittels dieses Links fordert die Person ihren Sicherheits-PIN via Handy an.

## Um die Funktion zu aktivieren, braucht es bei der Verordnung folgende Schritte:

- 1. Aktivieren Sie In der Auftragsmaske Patientendaten das Kästchen «Befund E-Mail an Patient»
- 2. Die Felder «E-Mail-Adresse» und «Mobil-Nummer» des der Patienten/in werden jetzt zu \*Pflichtfeldern. Falls diese Angaben in der Praxissoftware bereits existieren, übernimmt sylex<sup>®</sup> sie direkt. Ansonsten tragen Sie diese noch ein. Vom System übernommene Angaben können manuell für den jeweiligen Auftrag geändert werden.
- Falls die Felder E-Mail / Mobil in der Sylexmaske wiederholt fehlen, obwohl die Angaben in Ihrer Praxissoftware hinterlegt sind, kontaktieren Sie bitte unseren Kundendienst unter der Nummer 0800 393 393.
- Geben Sie bitte die Mobil-Nummer folgendermassen ein: +41791234567, also ohne Leerzeichen und Striche.

 Wünschen Sie, dass Ihre Patient/innen die Befunde standardmässig über das Patientenportal erhalten? Dann kontaktieren Sie am besten Ihren Kundendienst 0800 393 393 oder Ihre/n Kundenberater/in.

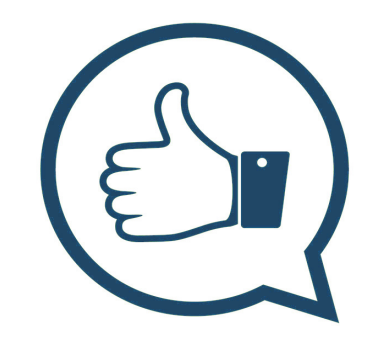